## HORA FINITA LOGIN

Login for Erasmus MC / Inloggen voor het Erasmus MC

In order to log in to Hora Finita, your laptop or computer must be connected to the Erasmus MC network. To access the Erasmus MC network from your personal computer (for example at home), you must have remote access to the Erasmus MC network.

- Request remote access
   In case you do not requested remote access yet, please consult the procedure described on page 3. When you received remote access, please continue with step 2.
- 2. In case you are NOT on the Erasmus MC premises, please make sure you are connected to the internet and start your browser. If you are on the Erasmus MC premises, please continue to step 7.
- 3. In case you are NOT on the Erasmus MC premises and go to <a href="http://mijnwerkplek.erasmusmc.nl">http://mijnwerkplek.erasmusmc.nl</a>. You will see the following screen:

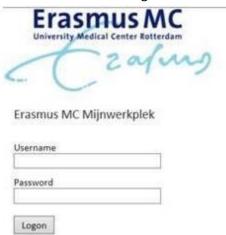

- 4. Enter your microsection number and password and choose Logon.
- 5. You will receive an SMS with a code on your mobile device. Enter this code and click on Submit.

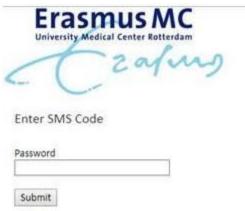

6. Depending on your rights, other icons can be displayed as well. Please click on MijnWerkplek, in this way you start the Erasmus MC Workplace.

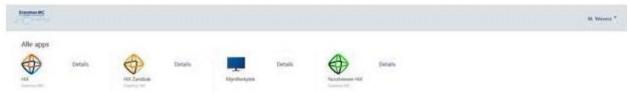

7. Go to <a href="http://horafinita.eur.nl">http://horafinita.eur.nl</a> and then click on the button 'login with erna id / microsectienummer'

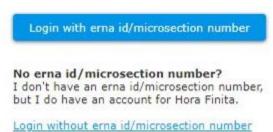

8. You will be lead to the SURFconext service and asked to select your institution. Please select Erasmus MC.

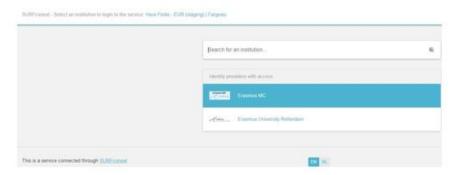

9. This will bring you to the familiar log on page:

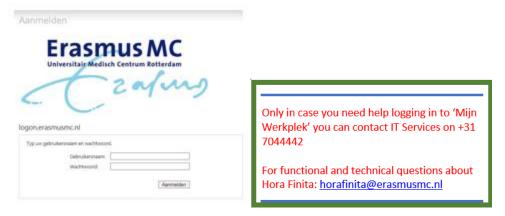

## Request remote access

You must be registered as a user. To become a user, please hand in the form 'aanvragen externe toegang' in person at ICT Service Desk (FE-209). This form can be found on the Service Portal under the title: Extern Inloggen / Thuiswerken (aanvraagprocedure en mogelijkheden).

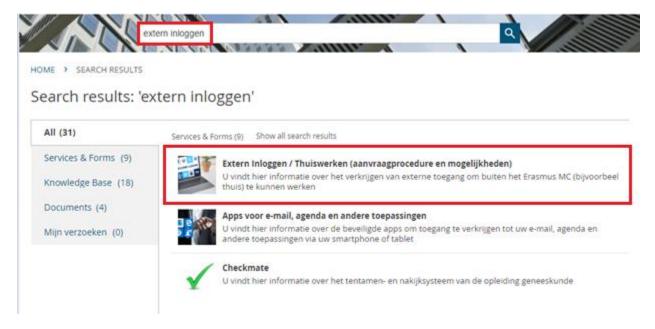

Have you submitted this form before? Then you are already registered and you can already use this service.

You will receive a confirmation within 24 hours by email that the registration has been successful.

Please note: If you absolutely have no opportunity to come to Erasmus MC, for example by staying abroad, a unit head or senior manager can submit a 'remote application for external access' for you. This form can also be found at the <a href="Extern Inloggen/Thuiswerken">Extern Inloggen/Thuiswerken (aanvraagprocedure en mogelijkheden)</a> page.

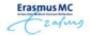

Aanvragen externe toegang via MFA/SMS

Versie 07-02-2020

| Gegevens aanvrager                                                                                                    |                                                                                                    |
|----------------------------------------------------------------------------------------------------|----------------------------------------------------------------------------------------------------|
| Voorletter(s):                                                                                                    |                                                                                                    |
| Voornaam:                                                                                                    |                                                                                                    |
| Achternaam:                                                                                                    |                                                                                                    |
| Land:                                                                                                    |                                                                                                    |
| Mobiele telefoonnummer:                                                                                                    |                                                                                                    |
| Voorwaarden                                                                                                    |                                                                                                    |
| Met de ondertekening van di<br>voorwaarden                                                                                                    | t aanvraagformulier gaat de aanvrager akkoord met de volgende                                                                                                    |
|                                                                                                    | r externe toegang zijn vastgelegd in een gedragscode (blad 2) die                                                                                                    |
|                                                                                                    | worden ondertekend en ingeleverd.<br>te kunnen gebruiken moet de aanvrager beschikken over een                                                                                                    |
| eigen mobiele telefoon. I                                                                                                    | Het gebruik van middelen voor externe toegang is                                                                                                    |
|                                                                                                    | externe toegang mag niet aan derden te beschikking worden                                                                                                    |
|                                                                                                    | externe toegang mag met aan derden te beschiving worden                                                                                                    |
| gesteld.                                                                                                    |                                                                                                    |
| <ul> <li>gesteld.</li> <li>Bij verlies van de mobiel<br/>Servicedesk, toestelnum</li> </ul>                                                                                                    | e telefoon neemt de aanvrager direct contact op met de ICT<br>mer 44442.                                                                                                    |
| gesteld.  Bij verlies van de mobiel<br>Servicedesk, toestelnum  De aanvrager dient zich                                                                                                    | e telefoon neemt de aanvrager direct contact op met de ICT<br>mer 44442.<br>voor externe toegang persoonlijk te legitimeren bij de balie van de                                                                                                    |
| gesteld.  Bij verlies van de mobiel Servicedesk, toestelnum De aanvrager dient zich Servicedesk (met rijbewi Om een wijzigingen van                                                                                                    | e telefoon neemt de aanvrager direct contact op met de ICT<br>mer 44442.<br>voor externe toegang persoonlijk te legitimeren bij de balie van de<br>is, paspoort of identiteitskaart en uw Erasmus MC pas).<br>een telefoonnummer door te geven moet de aanvrager zich                                                                                                    |
| gesteld.  Bij verlies van de mobiel Servicedesk, toestelnum De aanvrager dient zich Servicedesk (met rijbewi Om een wijzigingen van                                                                                                    | e telefoon neemt de aanvrager direct contact op met de ICT<br>mer 44442.<br>voor externe toegang persoonlijk te legitimeren bij de balie van de<br>is, paspoort of identiteitskaart en uw Erasmus MC pas).                                                                                                    |
| gesteld.  Bij verlies van de mobiel Servicedesk, toestelnum De aanvrager dient zich Servicedesk (met rijbewi Om een wijzigingen van                                                                                                    | e telefoon neemt de aanvrager direct contact op met de ICT<br>mer 44442.<br>voor externe toegang persoonlijk te legitimeren bij de balie van de<br>is, paspoort of identiteitskaart en uw Erasmus MC pas).<br>een telefoonnummer door te geven moet de aanvrager zich                                                                                                    |
| gesteld.  Bij verlies van de mobiel<br>Servicedesk, toestelnum  De aanvrager dient zich<br>Servicedesk (met rijbewi)  Om een wijzigingen van<br>opnieuw (met rijbewijs, p                                                                                                    | e telefoon neemt de aanvrager direct contact op met de ICT<br>mer 44442.<br>voor externe toegang persoonlijk te legitimeren bij de balie van de<br>is, paspoort of identitetiskaart en uw Erasmus MC pas).<br>een telefoonnummer door te geven moet de aanvrager zich                                                                                                    |
| gesteld.  Bij verlies van de mobiel Servicedesk, toestelnum  De aanvrager dient zich Servicedesk (met rijbewi om een wijzigingen van opnieuw (met rijbewijs, p                                                                                                    | e telefoon neemt de aanvrager direct contact op met de ICT<br>mer 44442.<br>voor externe toegang persoonlijk te legitimeren bij de balie van de<br>is, paspoort of identitetiskaart en uw Erasmus MC pas).<br>een telefoonnummer door te geven moet de aanvrager zich                                                                                                    |
| gesteld. Bij verlies van de mobiel Servicedesk, toestelnum De aanvrager dient zich Servicedesk (met rijbewi<br>Om een wijzigingen van<br>opnieuw (met rijbewijs, p Ondertekening Datum:                                                                                                    | e telefoon neemt de aanvrager direct contact op met de ICT<br>mer 44442.<br>voor externe toegang persoonlijk te legitimeren bij de balie van de<br>is, paspoort of identiteitskaart en uw Erasmus MC pas).<br>een telefoonnummer door te geven moet de aanvrager zich                                                                                                    |
| gesteid.  Bij verlies van de mobiel Servicedesk, toestelnum  De aanvrager dient zich Servicedesk (met rijbewi Om een wijzigen van opnieuw (met rijbewijs, p  Ondertekening  Datum:                                                                                                    | e telefoon neemt de aanvrager direct contact op met de ICT<br>mer 44442.<br>voor externe toegang persoonlijk te legitimeren bij de balie van de<br>is, paspoort of identiteitskaart en uw Erasmus MC pas).<br>een telefoonnummer door te geven moet de aanvrager zich                                                                                                    |
| gesteld.  Bij verlies van de mobiel Servicedesk, toestelnum  De aanvrager dient zich Servicedesk (met rijbewi Om een wijzigingen van opnieuw (met rijbewijs, p  Ondertekening  Datum:                                                                                                    | e telefoon neemt de aanvrager direct contact op met de ICT<br>mer 44442.<br>voor externe toegang persoonlijk te legitimeren bij de balie van de<br>is, paspoort of identiteitskaart en uw Erasmus MC pas).<br>een telefoonnummer door te geven moet de aanvrager zich                                                                                                    |
| gesteld.  Bij verlies van de mobiel Servicedesk, toestelnum  De aanvrager dient zich Servicedesk (met rijbewije om een wijzigingen van opnieuw (met rijbewijs, p.)  Ondertekening  Datum:  Handtekening aanvrager:                                                                                     | e telefoon neemt de aanvrager direct contact op met de ICT<br>mer 44442.<br>voor externe toegang persoonlijk te legitimeren bij de balie van de<br>is, paspoort of identiteitskaart en uw Erasmus MC pas).<br>een telefoonnummer door te geven moet de aanvrager zich                                                                                                    |
| gesteld.  Bij verlies van de mobiel Servicedesk, toestelnum De aanvrager dient zich Servicedesk (met rijch Servicedesk (met rijch Om een wijzigingen van opnieuw (met rijbewijs, p Ondertekening Datum: Handtekening aanvrager:                                                                        | e telefoon neemt de aanvrager direct contact op met de ICT mer 44442.  voor externe toegang persoonlijk te legitimeren bij de balie van de js, paspoort of identitieitskaart en uw Erasmus MC pas).  een telefoonnummer door te geven moet de aanvrager zich aspoort of identitieitskaart en uw Erasmus MC pas).                                                                                                    |
| gesteld.  Bij verlies van de mobiel Servicedesk, toestelnum De aanvrager dient zich Servicedesk (met fiele Servicedesk (met fiele Om een wijzigingen van opnieuw (met rijbewijs, p Ondertekening Datum: Handtekening aanvrager:  Inleveren Dit formulier met de gedrags geldig legilimatiebewijs en Ei | e telefoon neemt de aanvrager direct contact op met de ICT mer 44442.  voor externe toegang persoonlijk te legitimeren bij de balie van de is, paspoort of identiteitskaart en uw Erasmus MC pas), een telefoonnummer door te geven moet de aanvrager zich aspoort of identiteitskaart en uw Erasmus MC pas).  code Formulier met gedragscode (blad 2) inleveren met tonen rasmus MC pas bij de ICT Servicedesk (locatie Fe-209 - Balie 5. |
| gesteld.  Bij verifies van de mobiel Servicedesk, toestelnum De aanvrager dient zich Servicedesk (met rijbewi Om een wijzigingen van opnieuw (met rijbewijs, p Ondertekening Datum: Handtekening aanvrager:  Inleveren Dit formulier met de gedrags geldig legitimatiebewijs en Ei                     | e telefoon neemt de aanvrager direct contact op met de ICT mer 44442.  voor externe toegang persoonlijk te legitimeren bij de balie van de js, paspoort of identitieitskaart en uw Erasmus MC pas), een telefoonnummer door te geven moet de aanvrager zich aspoort of identitieitskaart en uw Erasmus MC pas).                                                                                                    |

Formulier 'aanvragen externe toegang'.